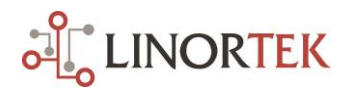

## **Linortek HourMeter Collector App Setting Instruction**

The HourMeter Collector program is special designed for Linortek Hour Meter products. It can be used to monitor multiple devices from one simple interface without the needs of logging in to the device. The HourMeter Collector is an executable Jar file, Java runtime needs to be loaded to use this feature. Java can be found here: [http://java.com/en/download/index.jsp\)](http://java.com/en/download/index.jsp).

Once you have Java runtime loaded, you can go to our website Support Programming page to download the HourMeter Collector App:<https://www.linortek.com/downloads/support-programming/>

Use of Chrome & Firefox browsers is recommended. If you prefer to use Internet Explore browser, please note that when you download the HourMeter Collector program, Internet Explore saves this program as a Zip file by default. In order to use the App, you need to select Save as and rename the file as "Linortek\_HourMeter Collector - Pro.jar", select All Files for the Save as type when you download with Internet Explore browser.

If you are using a Windows 10 computer, before downloading the HourMeter Collector app, please make sure your computer has loaded Java first! To check if your computer has Java or not, please go to <https://java.com/en/> (use Firefox browser), click the "Do I have Java" link under free Java download button. If your computer doesn't run Java, please download Java first! Or it will not map correctly and the HourMeter Collector won't work!

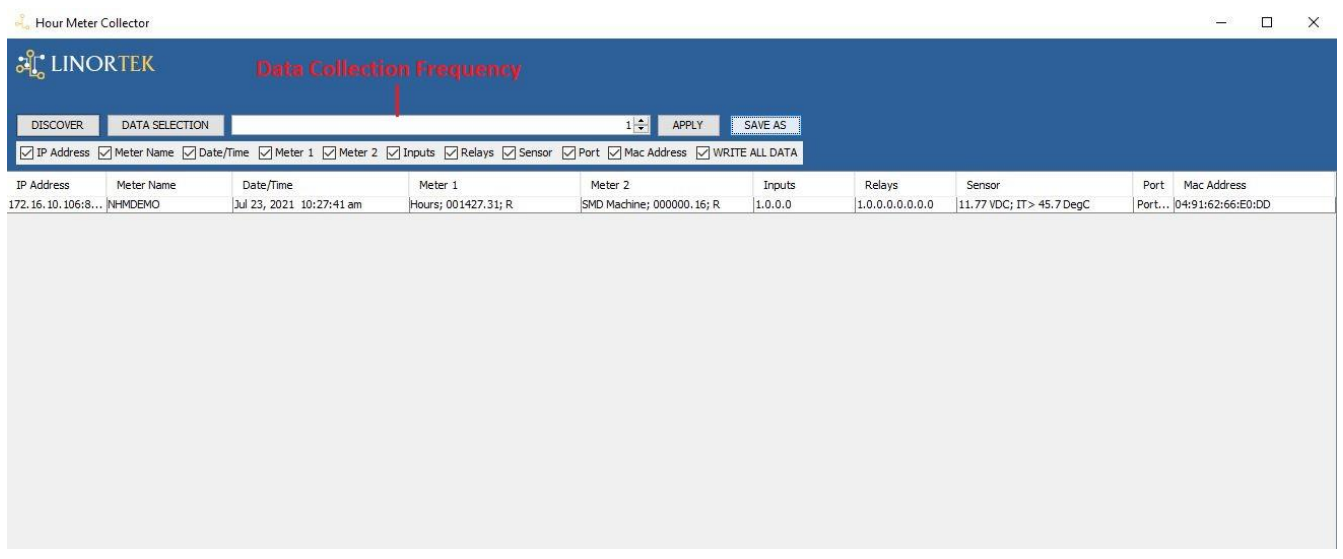

When first opening the HourMeter Collector app, it will display all Linortek Hour Meter devices as long as they are on the same subnet with the PC which you install the app.

The Hour Collector app will display the following information:

**DISCOVER:** The App updates the data every 2 minutes automatically by default. If you want to manually refresh the data, you can click the **DISCOVER** button.

**DATA SELECTION**: The app will display the device IP Address, Meter Name, Date/Time, Meter 1, Meter 2, Inputs, Relays, Sensor, Port, Mac Address by default. If you only want to save some of the data, you can click the **DATA SELECTION** button, check/uncheck the boxes. If the box is not checked, the data won't be saved on the CSV file.

**Data Collection Frequency:** The app collects the data every 2 minutes by default as we noted above. You can change the frequency in minutes up to 1440 minutes on the frequency bar on the app. Please note: the number you put on the frequency bar must be in **MINUTES**! After input the number, click **Apply.**

**SAVE AS:** The HourMeter Collector App can save all the data to a **CSV** file once you open it. When you use the app the first time, it will create a folder on the desktop named CSV\_FILE. Inside is a .csv file containing a log the data collected by the hour collector app, this file can be viewed using MS Excel. If you want to change the file location, click the **SAVE AS** button, it will open a new window, give the file a name, select the file location. In order for this log to update, the HourMeter Collector app must be running and the .csv file must **NOT** be open otherwise the HourmETER Collector cannot automatically edit the file. If you change a new file location, the old file data won't be copied to the new location.

The HourMeter Collector app will display the following information:

- 1. IP Address
- 2. Meter Name
- 3. Date/Time
- 4. Meter 1 Information
- 5. Meter 2 Information
- 6. Input Information
- 7. Relay Information
- 8. Sensor Information (Voltage and temperature information on the board.)
- 9. Port Number (if ported)
- 10. MAC Address